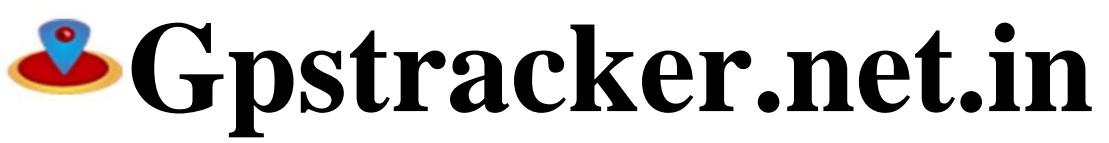

## **PREMIUM-Mv2f—QUICKSETUP**

Thanks for purchasing of mv2f and we allotted an account in premium server with free whats app alerts. Please follow the procedure in step wise manner.

# **Step:1 gprs sim activation**

Take gprs activated sim with balance of rs 20 inr atleast(to know gprs activated or not install the sim in mobile and browse the websites which you not opened before if website loaded means gprs is active if site does not load contact gprs service provider. Tracker uses only 30mb/month

Recommended gprs service - airtel or idea rs 450 only per year (included with service tax) - for details call 9063 002 002. for activations plz send the printer sticker phoito on whatsapp on 9063002002

# **Step: 2- Switching on mv2f model.**

Open sim cover and Insert simcard , switch on the tracker and connect the mv2f model to battery wire and connect as per wiring instructions mentioned and you should able to see leds.green led is for gps ,blue is for gsm,red is for power, all leds should be continuous on if blink means respective problem please recheck the problem with customer support

## **Step3: Quick setup**

From your mobile please send sms to tracker sim number.<br>**a. APN (airtelsim)** a. APN (airtelsim)<br>
#0613#sapn#airtelgprs.com#### **b. for admin ip for server4**<br>
#6666#ip#207.180.208.121 you will get reply as apn ok

# c. timeinterval upload moving delay and time interval upload stationary<br>#6666#smt#10# u will get reply as movement upload ok

e. gprs upload **f. sleep mode off**<br>#6666#gprs#1# f6666#sleep#0# **#6666#gprs#1#**<br>u will get reply as gprs mode ok

make sure net value =  $g$ reaterthan 5 or some issue

**e.cutoff f. sms location ENGINE OFF: #6666#CF#<br>FNGINE ON: #6666#OF#** 

# **#6666#ip#207.180.208.121#10202#**<br>you will get reply as ip ok

**#6666#smt#10# #6666#sst#1#** #6666#sst#1 |<br>u will get reply as movement upload ok wou will get reply stationary uploadok

you will get reply as sleepmode off

g.to know status **his admin number setup**<br>#6666#vinfo# https://www.admin.com/#666#AAD#2#your 10 **#6666#AAD#2#your 10digit mobilenum#**<br>you will get reply admin setup

you will get google link by sms reply.

# **STEP-4: for live tracking**

**Place the device in open sky whatsapp us on 9063002002 for activations from 9.30am to 9.30 pm all the days** 

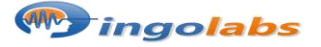

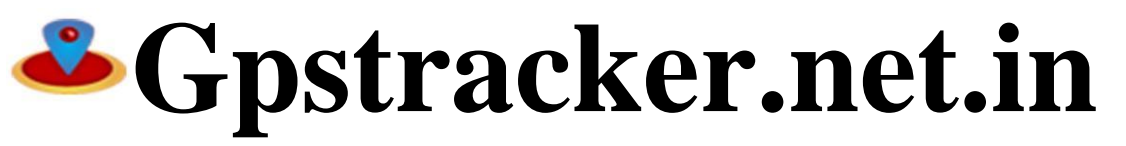

**Freedom is lost now…!**

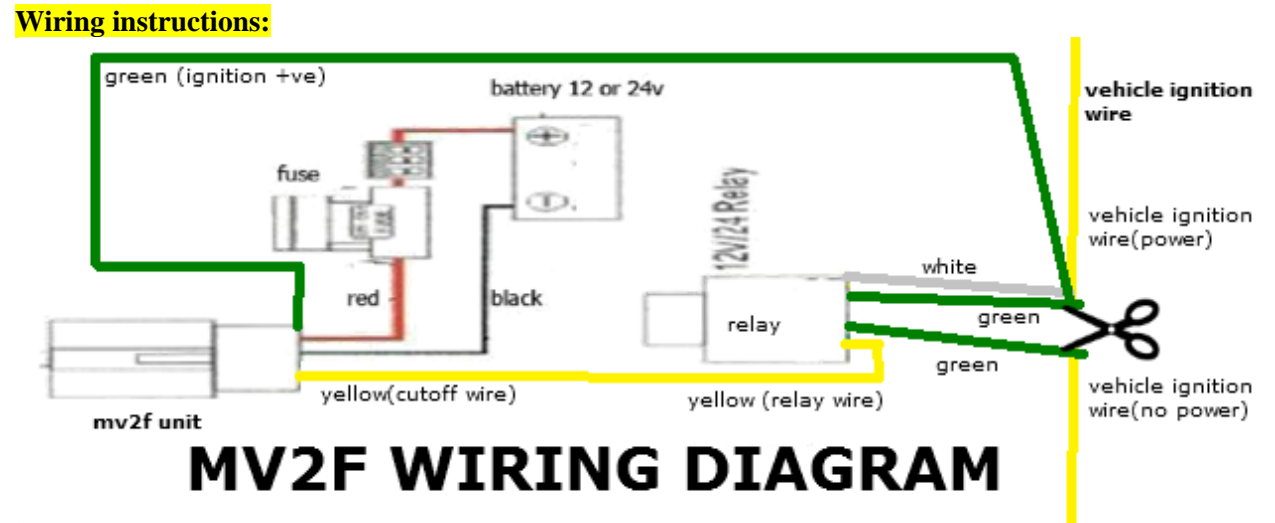

\*make sure the lights of tracker should face towards earth side while installation to get good gps signal

**Note: 1.ANDROID APP A 2.ANDROID APP B (S2only) 3 IOS APP**

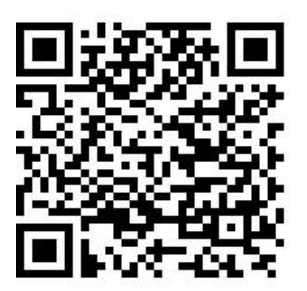

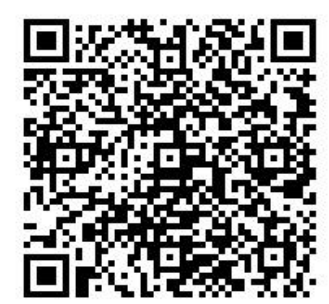

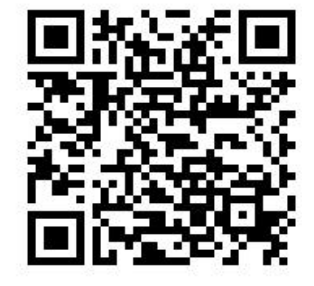

**If you have any more queries regarding installation OR FREELIVE DEMO on TEAM VIEWER for alerts,reports please call us on 9063002002 or 9700025002 mail us at contactus@gpstracker.net.in website: http://www.gpstracker.net.in**. **(an il-2 project) Address: INGOLABS pvt ltd 13-100, meerpet , Hyderabad 500097**

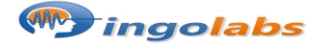